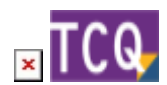

#### **FAQs - Preguntas frecuentes**

# **Cómo saber qué versión de TCQ está instalada**

Hay varias formas de averiguar la versión de TCQ que está instalada:

## **Desde el propio TCQ**

Cuando TCQ está abierto, la versión completa del programa (versión y revisión) se puede ver a simple vista en la barra de título de la ventana principal, justo después del icono y de las siglas **TCQ**.

En versiones antiguas de TCQ la barra de título no muestra la versión. En este caso, se puede consultar siguiendo estos pasos:

- 1. Despliegue el menú **Ayuda**.
- 2. Haga clic en la opción **Acerca de TCQ…**
- 3. Aparecerá una ventana con información en la que, entre otras cosas, se indica la versión de TCQ.

## **Desde la herramienta de Información de la versión**

Cuando se instala TCQ, se instala también una herramienta que sirve para obtener información del tipo de instalación, componentes instalados, versión, etc.

Para ejecutar esta herramienta siga estos pasos:

- 1. Abra el menú **Inicio** de Windows.
- 2. Vaya a la lista de programas instalados y despliegue el grupo **ITeC**.
- 3. Haga clic en **TCQ Información de la versión**.
- 4. Se abrirá una ventana en la que, entre otros datos, podrá consultar la versión de TCQ.

## **Directamente en la carpeta de instalación de TCQ**

Si por el motivo que fuera no se puede abrir TCQ, ni tampoco la herramienta de Información de la versión, entonces se puede consultar directamente la versión instalada en la carpeta de instalación de TCQ.

Siga estos pasos:

- 1. Desde el explorador de Windows, acceda hasta la carpeta de instalación de TCQ. La ruta de instalación predeterminada es **C:\Archivos de programa (x86)\ITeC\TCQ** (también puede aparecer como **C:\Program Files (x86)\ITeC\TCQ**).
- 2. En esta carpeta, localice el archivo **VER.TXT** y haga doble encima para abrirlo. Es un archivo de texto que indica directamente la versión de TCQ instalada.
- 3. Otra opción es localizar el archivo **TCQ.exe**, que es el ejecutable principal del programa:
	- 1. Haga clic encima con el botón derecho.
	- 2. En el **menú contextual** que aparecerá haga clic en la opción **Propiedades**.
	- 3. Aparecerá una ventana. Haga clic en la pestaña **Detalles** y en ella podrá consultar la versión de TCQ.

#### **Relacionado**

- [Cuál es la versión actual de TCQ](http://wiki.itec.cat/doku.php?id=faqs-preguntas-frecuentes:cual-version-actual-tcq)
- [Cómo descargar los archivos de instalación de TCQ](https://itec.es/soporte/faqs/como-descargar-archivos-instalacion-tcq/)

### **Otras preguntas frecuentes**

- [\[Categorías\]](http://wiki.itec.cat/doku.php?id=faqs-preguntas-frecuentes:start)
- [\[TCQ\]](http://wiki.itec.cat/doku.php?id=faqs-preguntas-frecuentes:faqs-tcq) – [\[TCQi\]](http://wiki.itec.cat/doku.php?id=faqs-preguntas-frecuentes:faqs-tcqi) [\[BEDEC\]](http://wiki.itec.cat/doku.php?id=faqs-preguntas-frecuentes:faqs-bedec) – [\[BEDEC Web\]](http://wiki.itec.cat/doku.php?id=faqs-preguntas-frecuentes:faqs-bedec-web) [\[DicPla\]](http://wiki.itec.cat/doku.php?id=faqs-preguntas-frecuentes:faqs-dicpla) – [\[Licencias\]](http://wiki.itec.cat/doku.php?id=faqs-preguntas-frecuentes:faqs-licencias) [\[Varios\]](http://wiki.itec.cat/doku.php?id=faqs-preguntas-frecuentes:faqs-varios)

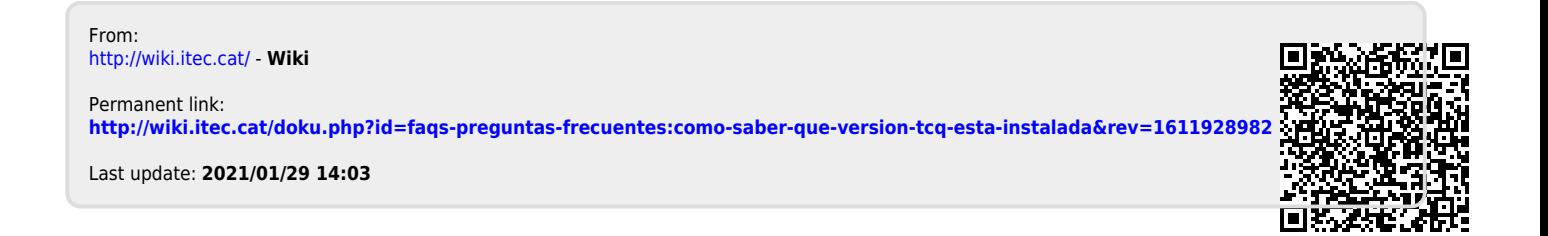